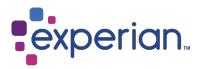

## Experian Data Quality for SAP ECC 6

Installation, Integration, and Configuration Guide

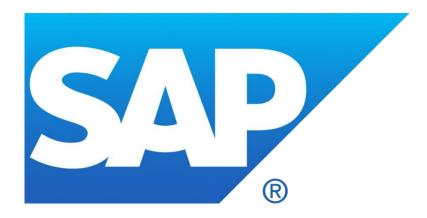

Version: 7

Last updated: July 2020

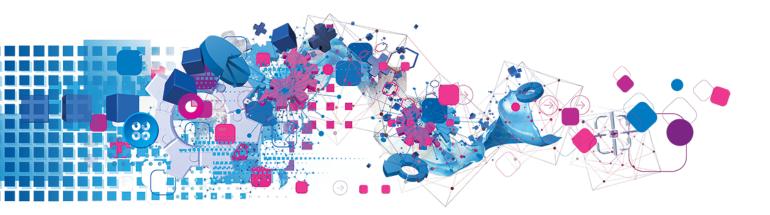

# Contents

| 1 Overview                                            | 3  |
|-------------------------------------------------------|----|
| 1.2 SAP ECC6 Solution Architecture                    | 3  |
| 2 Install, configure, and integrate the solution      | 4  |
| 2.1 Add address layouts to your Experian Pro solution | 4  |
| 2.2 Install the Experian SAP Connector                |    |
| 2.3 Import Experian transports into SAP               | 9  |
| 2.4 Create a new RFC connection                       | 12 |
| 2.5 Configure settings within SAP                     | 14 |
| 3 Test the integration                                | 23 |
| 3.1 Real-time                                         |    |
| 3.2 Quarterly adjustment                              | 23 |
| 3.3 Batch                                             |    |
| 4 Maintain the integration                            | 26 |

### 1 Overview

#### 1.2 SAP ECC6 Solution Architecture

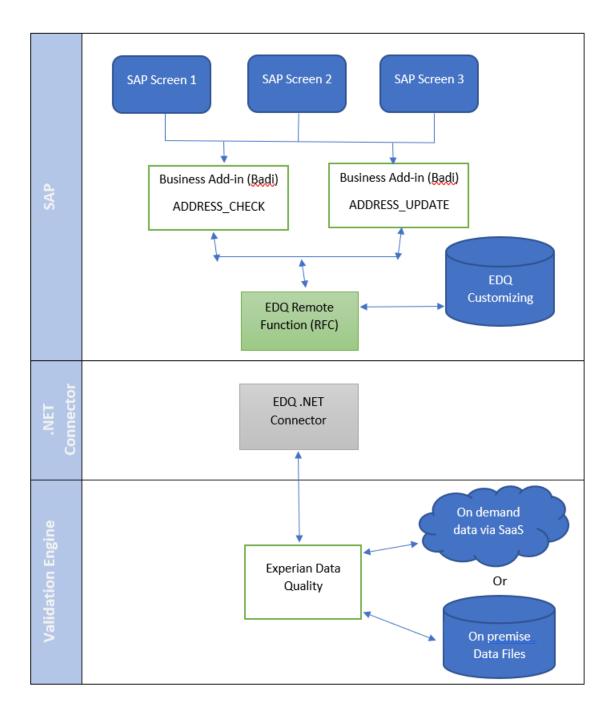

### 2 Install, configure, and integrate the solution

#### 2.1 Add address layouts to your Experian Pro solution

First, configure the Experian Pro Solution you installed previously (Pro Web and Batch) using the following steps.

#### **REAL-TIME ADDRESS VALIDATION LAYOUT:**

- 1. Click on the Experian Data Quality for SAP ECC 6 installation image and open the Pro Web Layouts folder.
- 2. Open the **qawserve sections.txt** file with a text editor.
- 3. Copy the contents of the file (Ctrl+A and Ctrl+C).
- 4. Navigate to the Pro installation directory (default location: C:\Program Files\QAS\QAS Pro Web 7.25
- 5. (or 7.15).
- 6. Open the **qawserve.ini** file with a text editor.
- 7. At the end of the file, insert a new line by pressing Enter. Then, paste the contents which were copied during step 3 (Ctrl+V).
- 8. Save all changes.
- 9. Allow the changes to take effect by restarting Pro Web:
- 10. Navigate to Windows Control Panel > Administrative Tools > Services.
- 11. Scroll to QAS Pro Web Server x.xx (x.xx is the version number of your Pro Web installation).
- 12. Right-click the service and select **Restart**.
- 13. Once the Pro Web service has started, navigate to Start > QAS Pro Web 7.25 (or 7.15) > Test Harness.
- 14. Enter #a to see installed datasets.
- 15. If you are configuring multiple countries, enter #d<country number> to switch to the required
- 16. country. Example: #d 1.
- 17. Enter #1 to see a list of layouts. The SAP layout should appear in this list. Enter #1 <SAP layout number>
- 18. to switch to SAP. Example: **#1** 3.

19. Test with a known address. Example: 1 river rd | new york | ny | 12345.

| Layouts Avai<br>0 - ( QAS s                                               | tandard layout > - D<br>lt > - D<br>e layout - U                                        | Wefault View<br>Wefault View<br>nited States of America 7-line fixed format<br>Wefault View |
|---------------------------------------------------------------------------|-----------------------------------------------------------------------------------------|---------------------------------------------------------------------------------------------|
| Layout is se                                                              | t to: ( QAS standard                                                                    | layout >                                                                                    |
| <mark>Enter comman</mark><br>Layout is se                                 | d or search: #1 3<br>t to: SAP                                                          |                                                                                             |
|                                                                           | <mark>d or search: 1 river</mark><br>er Rd, Schenectady NY                              | rd   new york   ny   12345<br>12345-6000 100%                                               |
| Auto-formatt                                                              | ing first item                                                                          |                                                                                             |
| Content                                                                   | Labe 1                                                                                  | Address Line                                                                                |
| Address<br>Address<br>Address<br>Address<br>Address<br>Address<br>Address | PRIMARYNUMBER<br>SECONDARYNUMBER<br>STREET<br>CITYNAME<br>ZIPCODE<br>STATECODE<br>POBOX | 1<br>River Rd                                                                               |
|                                                                           |                                                                                         |                                                                                             |

If you have chosen the hosted Experian solution, Pro OnDemand for hosted datasets, then the <u>authentication tokens</u> you will have been given upon purchasing these products must be activated and <u>layouts chosen</u> for use within SAP.

#### **BULK ADDRESS VALIDATION LAYOUT:**

- 1. Click on the Experian Data Quality for SAP ECC 6 installation image and open the Batch Layouts folder.
- 2. Open the **qawserve sections.txt** file with a text editor.
- 3. Copy the contents of the file (Ctrl+A and Ctrl+C).
- 4. Navigate to the Start > QAS Batch API .xx > Sample C Program. A list of configurations will be displayed.
- 5. Enter the number corresponding to SAP\_xxx (xxx equals the country dataset you are working with).
- 6. Test with a known address. Example: experian qas | 125 summer st ste 1910 | boston | 02110.

### 2.2 Install the Experian SAP Connector

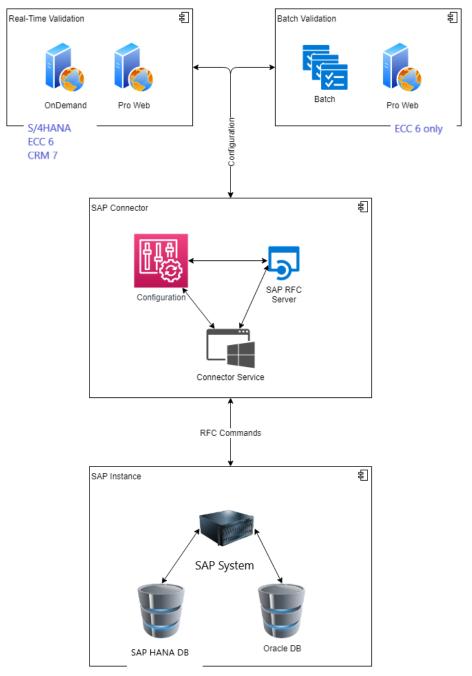

1. Navigate to the Experian Data Quality for SAP installation folder (provided by us at the point of purchase).

| 🖹 qaspwc.exe               |
|----------------------------|
| 💷 qaspwc                   |
| 🛃 qaspwc                   |
| 💷 qaspwc.vshost            |
| 🗈 log4net                  |
| 🚳 log4net.dll              |
| 🚳 sapnco.dll               |
| 🚳 sapnco_utils.dll         |
| gaspwc.vshost.exe.manifest |

2. Copy all the **Experian SAP Connector** files in this folder to the location where you choose to install

them. Example: E:\Qas\QASSAPConnector.

- 3. Open the **qaspwc.exe** configuration file with a text editor.
- 4. Edit the <DestinationConfiguration> and <ServerConfiguration> settings on lines 20 and 27 to include the SAP application server names, as well as the service credentials to your SAP environment.

| USER - Service_User        | Creating this service user in SAP should be                                                                          |
|----------------------------|----------------------------------------------------------------------------------------------------|
|                            | performed by SAP BASIS team beforehand.                                                                              |
| PASSWD - Service_Password  | Matches the above service user.                                                                                      |
| CLIENT - (001)             | The current working client, where <b>Address Lookup</b> is<br>required. SAP BASIS should be able to provide<br>this. |
| ASHOST - Server.domain.com | The SAP ECC server name. This will need to change between dev/test/prod boxes.                                       |
| GWHOST - Server.domain.com | The location of the SAP Gateway service. This will normally be the same as <b>ASHOST</b> .                           |
| GWSERV - server            | The SAP Gateway service name (e.g. <b>Sapgw00</b> ) which should be provided by SAP BASIS team.                      |
| com.qas.proweb.serverURL   | http://sapecc6.qas.com:2021. Includes server name and port.                                                          |

• **Pro Web**: Edit the com.gas.proweb.serverURL field so that SERVERNAME is the name of the server where Experian Pro Web is installed and PORT is the Port number it was installed to run with.

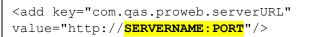

• **Batch**: Edit the **batchapidllpath** field to point to your instance of Batch.

<add key="batchapidllpath" value="E:\Qas\BatchAPI715\"/>

• Pro On Demand: Edit com. qas. proweb. serverURL – This is the URL link to your OnDemand service;

**com.qas.proweb.authToken** – This is where you input the Token to Pro OnDemand, provided from Experian.

5. Set a value, from the options provided for Frontend and/or Backend to the desired solutions (lines 51-52):

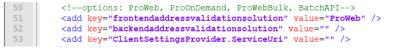

6. Save all changes.

- 7. Click Windows Start > Run > CMD to open a command prompt.
- 8. Install the Windows service needed to run the SAP Connecter, using the command: E:\Qas\QASSAPConnector.

```
sc create "EDQSAP Connector_ECC6_PROWEB725" binpath= "
E:\Qas\QASSAPConnector\qaspwc.exe" DisplayName= "EDQSAP
Connector_ECC6 "
```

#### 2.3 Import Experian transports into SAP

Transports for ECC system (Customers on NetWeaver version older than 7.5): ET1K900040(Workbench Request),

ED1K900356(Customizing Request).

New SAP Transports are now available due to a release from SAP affecting any Customers using SAP NetWeaver 7.5 or later.

For Customers upgrading their solution for ECC due to their upgrade to NetWeaver 7.5, a new transport should be used: SNBK900028. This new transport should be imported along with the old ones in the given order.

Transports for ECC system with SAP NetWeaver 7.5: ET1K900040 (Workbench Request - Old), SNBK900028 (Workbench Request - New), ED1K900356 (Customizing Request - Old)

- 1. Copy the transport files from the installation image (part of the product package) into the corresponding SAP folders:
- Co-File: K900xxx.ED1 into example: E:\usr\sap\trans\cofiles
- Data-File: R900xxx.ED1 into example: E:\usr\sap\trans\data
- 2. Log into SAP and enter the transaction code: **STMS**.

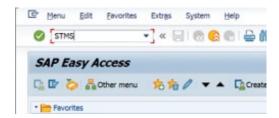

3. Select the Import overview button (circled below).

| <u>Overview</u> <u>M</u> onito | r Extr <u>a</u> s En <u>v</u> ironment System <u>H</u> elp |  |
|--------------------------------|------------------------------------------------------------|--|
| Ø                              | 👻 🖉 🗶 🗶 🗁 🛗 🏠 🎝 🎝 💭 🔽 🧐                                    |  |
| Transport Ma                   | nagement System                                            |  |
|                                |                                                            |  |
|                                |                                                            |  |
|                                |                                                            |  |
|                                | → º#   2                                                   |  |
|                                | → º#   2                                                   |  |

4. Double-click on the system you want to import the transport files to.

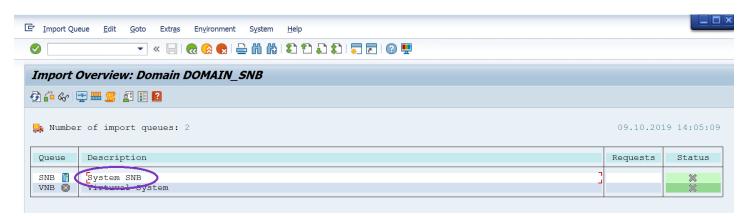

This screen will appear:

|                       | •                         | «  =        | 🗟 🚫 😪   🔓     | 1) (1) (1) (1) (1) (1) (1) (1) (1) (1) ( |                   |
|-----------------------|---------------------------|-------------|---------------|------------------------------------------|-------------------|
| mport (               | Queue: Syste              | m Sl        | VB            |                                          |                   |
|                       | 🔍 🖓 🚰 🗞 [                 | ≞ ฮ         | 🛼 🔝 i 🛆 🛼 🛼 i | 😤 😰 🗄 🗄 😰                                |                   |
|                       |                           |             |               |                                          |                   |
| <b>k</b> Reque:       | sts for SNB: (            | 0 / 2       |               | 04.04.20                                 | 019 16:18:3       |
|                       | sts for SNB: (<br>Request | 0 / 2<br>RC | Owner         | 04.04.20<br>Short Text                   | 019 16:18:3<br>St |
| Reque:<br>Number<br>1 |                           |             |               | · · · · · · · ·                          |                   |

- 5. Add the transport to the queue by navigating to **Extras** (top menu bar) > **Other Requests** > **Add**.
- 6. Enter the transport file name: K900xxx.ED1into the **Transp. Request** field and click the **OK** button (✓).

| 토 Queue Edit Goto Request Extr <u>a</u> s En <u>v</u> ironment System <u>H</u> elp         |                                                       |
|--------------------------------------------------------------------------------------------|-------------------------------------------------------|
|                                                                                            |                                                       |
| Import Queue: System SNB                                                                   |                                                       |
| Đ 🛓 🔻 🍡 🍳 🍞 🖆 🕼 🗎 🗐 🔜 🛼 🔒 🚍 🛒 🖉 📰 🖬                                                        |                                                       |
| Requests for SNB: 0 / 2                                                                    | 04.04.2019 16:18:31                                   |
| E Add Transport Request to Import Queue                                                    | St                                                    |
| Transp. Request SNB System SNB                                                             | ss Validation [11/2015]<br>dation Customizing Request |
| Import Again                                                                               |                                                       |
|                                                                                            | ,                                                     |
|                                                                                            |                                                       |
| 로 Queue <u>E</u> dit <u>G</u> oto <u>R</u> equest Extr <u>a</u> s En <u>v</u> ironment Sys | stem <u>H</u> elp                                     |
| 🗸 👘 🗁 I 🔊 🔊 I 📄 🔺 💌                                                                        | ) 🕄 🔁 💭 🎝 I 📮 🧮 🔁 I 🕜 💻                               |
| Import Queue: System SNB                                                                   |                                                       |
|                                                                                            | 5 🔄 📰 🔝                                               |
| Requests for SNB: 0                                                                        |                                                       |

- 7. Click the **Import Request** button.
- 8. Enter the target client to which you want to import the transport and click **OK**.

| 。<br>译 Import Transport Request                                                                                                    | × |
|----------------------------------------------------------------------------------------------------|---|
| Transport Request       ED1K900022       BAS Integration Unicode V1         Target System       ET1       System ET1         Target Client       001       Targ.Client=Source Client                                                                           |   |
| Date     Execution     Options       Start Date     Immediate       Immediate     At Start Time       Planned Start     19.11.2013       No Start After     Immediate       After Event     Immediate       Event     Immediate       Parameters     Immediate |   |
|                                                                                                    |   |

### 2.4 Create a new RFC connection

- 1. Enter the transaction code: SM59.
- 2. Select the TCP/IP connections folder and click Create (the button circled below).

| Configuration of RFC Connection | 5      |
|---------------------------------|--------|
|                                 |        |
| 3 H D 🖉 🎸 🗂                     |        |
| RFC Connections                 | Ty Com |
| ABAP Connections                | 3      |
| Internal Connections            | I      |
| TCP/IP connections              | Т      |

- 3. Create a new RFC connection description (example: PROWEB) and select the Connection Type as T.
- 4. Under the **Technical Settings** tab, ensure the **Program ID** name matches the program ID value within the **qaspwc.exe** configuration file from the Experian SAP Connector, and that the **Registered Server Program** option is selected.
- 5. Save this connection by clicking the **Save** button.

| RFC Destination PROWEB                                                                         |
|------------------------------------------------------------------------------------------------|
| Connection Test Unicode Test 🦅                                                                 |
| RFC Destination     PROWEB       Connection Type     I       TCP/IP Connection     Description |
| Description 1       Description 2       Description 3                                          |
| Administration Technical Settings Logon & Security Unicode Special Options                     |
| Activation Type                                                                                |
| Start on Application Server     Start on Explicit Host     Start on Front-End Work Station     |
| Registered Server Program                                                                      |
| Program ID PROWEB                                                                              |

6. Test the RFC connection by clicking on the **Connection Test** button.

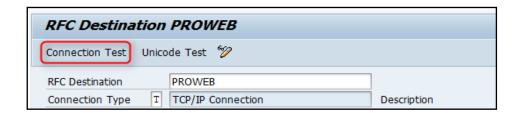

If the connection works, the logon is successful (as shown below).

| RFC - Connection Test  |          |  |
|------------------------|----------|--|
| Connection Test PROWEB |          |  |
| Action                 | Result   |  |
| Logon                  | 128 msec |  |
| Transfer of 0 KB       | 2 msec   |  |
| Transfer of 10 KB      | 3 msec   |  |
| Transfer of 20 KB      | 4 msec   |  |
| Transfer of 30 KB      | 5 msec   |  |

<u>Tip:</u> Create additional RFC connections, if required, by repeating steps one to six mentioned above, using the **SM59** Transaction.

### 2.5 Configure settings within SAP

- 1. Enter the transaction code: /QAS/YQAWB to open the QAS Configuration screen.
- 2. Choose which settings you need to configure ISO Codes, QAS Fields, QAS Set Up, Field Mapping, Search Fields, Countries Supported Search Engines, Global Settings, or User Groups.

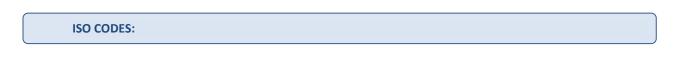

Within this configuration, Experian's sample ISO Code and Country fields are automatically mapped.

1. Enter as many countries you require the address validation solution to work with.

| Change     | Change View "QuickAddress for BAS - ISO Codes": Overview |   |  |  |  |  |
|------------|----------------------------------------------------------|---|--|--|--|--|
| 🤣 New Er   | 🦻 New Entries 📔 📑 🔊 🛃 🖪                                  |   |  |  |  |  |
| QuickAddre | ss for BAS                                               |   |  |  |  |  |
| ISO Code   | Country                                                  |   |  |  |  |  |
| CAN        | CA                                                       | * |  |  |  |  |
| GBR        | GB                                                       | - |  |  |  |  |
| USA        |                                                          |   |  |  |  |  |

#### FIELDS:

Within this configuration, all the Address fields that are configured in ProWeb layouts will be listed by their label names, which were created during step 2.1. This is country specific. If a customer-specific layout was created, the Address fields from that layout should also be listed here.

#### SETUP:

Within this configuration, you can set up the mapping between the RFC connection created earlier and the pertaining ISO Code.

| • 10 10 10 10 10 10 10 10 10 10 10 10 10 |                 |    |  |  |  |
|------------------------------------------|-----------------|----|--|--|--|
| SO Code USA                              |                 |    |  |  |  |
| QuickAddress for BAS -                   | DAS Satura      |    |  |  |  |
| Active                                   | Yes             |    |  |  |  |
| RFC (Verification)                       | PROWEB          |    |  |  |  |
| RFC (Capture)                            | PROWEB          |    |  |  |  |
| Suppress check                           | Yes             |    |  |  |  |
| Address verification                     | Yes             |    |  |  |  |
| Match details popup                      | No              |    |  |  |  |
| Address capture                          | Yes             |    |  |  |  |
| Enable search popup                      | No              | 23 |  |  |  |
| Element diffs box                        | No              |    |  |  |  |
| Address confirm                          | No              |    |  |  |  |
| ALV popups                               | Yes             |    |  |  |  |
| Search Timeout                           | 400             |    |  |  |  |
| Search Intensity                         | Close searching |    |  |  |  |
| Result Threshold                         | 100             |    |  |  |  |

#### **CONFIGURATION SETTINGS DEFINITIONS:**

| Active               | Can either take the value of Yes or No, in order to switch the overall functionality on or                  |
|----------------------|----------------------------------------------------------------------------------------------------|
|                      | off for that country.                                                                                       |
| RFC (Verification)   | The name of the RFC which will be used to link to the verification server.                                  |
| RFC (Capture)        | The name of the RFC which will be used to link to the capture server.                                       |
| Suppress check       | Can either take the value of Yes or No, in order to switch the functionality which checks the               |
|                      | address against the post code on or off for that country.                                                   |
| Address              | Can either take the value of Yes or No, in order to switch the address verification functionality           |
| verification         | on or off for that country.                                                                                 |
| Match details pop up | Can either take the value of Yes or No, in order to switch whether the QAS match code dialog                |
|                      | box appears or not when running in Verification mode.                                                       |
| Address capture      | Can either take the value of Yes or No, in order to switch the address                                      |
|                      | capture functionality on or off for that country.                                                           |
| Enable search        | Can either take the value of Yes or No. This flag is used in the address capture process. If                |
| рорир                | address verification fails, a popup box will appear allowing the user to modify the search string           |
|                      | originally used in the verification process. This string is then passed to the capture                      |
|                      | server, with the results from this match being presented in a different popup box.                          |
| Element diffs box    | This can either take the value of Yes or No, in order to switch the Address Change dialog box on            |
|                      | or off for a country. After an address has been verified/captured, a popup box will appear                  |
|                      | listing the changes, if any address fields have changed.                                                    |
| Address confirm      | Can either take the value of Yes or No, in order to switch to the capability to confirm an                  |
|                      | address on or off for that country.                                                                         |
| ALV popups           | Can either take the value of Yes or No, in order to switch the functionality on or off for                  |
|                      | that country.                                                                                               |
| Search Timeout       | The value of the dropdown box defines intensity with which Pro Web will work to obtain a                    |
|                      | match. A higher intensity may yield more results but will also result in a longer search time.              |
|                      | The following Search Intensity values are available:                                                        |
|                      | <ul> <li>Exact: the value allows no mistakes in the search term but is the fastest.</li> </ul>              |
|                      | • Close (Recommended): the value allows some mistakes in the search term and is the default                 |
|                      | setting.                                                                                                    |
|                      | <ul> <li>Extensive: the value allows many mistakes in the search term but results in the longest</li> </ul> |
|                      | search time.                                                                                                |
| Search Intensity     | The timeout is a numerical value (entered in mile seconds) which specifies a time limit for the             |

|                  | search.                                                                                     |
|------------------|---------------------------------------------------------------------------------------------|
| Result Threshold | The threshold is a numerical value which provides a cut-off point for the number of matches |
|                  | returned by a search. The threshold can range from 5 to 100.                                |

#### **TERM DESCRIPTIONS:**

| Setting         | Purpose                                                                                                    | Default Value   |
|-----------------|----------------------------------------------------------------------------------------------------|-----------------|
| ISO Code        | Defines what country code to apply settings.                                                                                                    | USA             |
| Active          | Enables or disables address validation for the country.                                                                                                    | Yes             |
| Engine Type     | Sets the default EDQ engine.                                                                                                    | Verification    |
| RFC Destination | The RFC destination set up during step 3.4.                                                                                                    | PROWEB          |
| QAS Layout      | The EDQ Layout to use, created during step 2.1.                                                                                                    | SAP             |
| Timeout         | Defines the time threshold in milliseconds after which a search will abort.                                                                                                    | 150             |
| Match Level     | Defines how hard the search engine will work to obtain a match. higher-<br>intensity values may yield more results than lower intensity values but<br>will also result in longer search times.          | Close Searching |
| Trshold         | Defines the threshold which is used to display potential results.                                                                                                    | 200             |
| Prompt Set Type | Tells the EDQ engine what input data to expect for searching                                                                                                    | Default         |
| Flatten         | Defines whether the search results will be 'flattened' to a single picklist of<br>deliverable results, or shown as (potentially multiple) hierarchical<br>picklists of results that can be stepped into | True            |

#### **ADDRESS TYPES:**

1. For each address type (street and PO box) and operating mode (Verification/Capture), link to the corresponding EDQ layout

#### 

• The value of Configuration Section (Capture) should match the layout name created earlier with the Configuration Editor of Experian Pro Web.

• The value of the Configuration Section (Verification) should match the value of the layout created earlier for EDQ Batch.

| Change V          | iew "QuickAd                             | dress for BAS - Address types": Details |
|-------------------|------------------------------------------|-----------------------------------------|
| 💖 New Entri       | es 🐚 🔂 🕼 🔂                               | 8 5                                     |
| ISO Code          | USA                                      |                                         |
| Address type      | Street                                   | *                                       |
| QuickAddress fo   | r BAS - Address type<br>e (Verification) | s                                       |
| Configuration se  | ction (Verification)                     | USA                                     |
| Configuration fil | e (Capture)                              |                                         |
| Configuration se  | ction (Capture)                          | SAP                                     |
| Address type de   | escription                               | Street                                  |
| OuickAddress P    | O Box fieldname                          | POBOX                                   |

#### FIELD MAPPING:

- 1. For each country and address type (street and PO box), you can create a field mapping between the **SAP fieldname** and the corresponding **EDQ** field:
- **QAS fieldname**: the labels which were created during step 2.1.
- SAP BAS fieldname: where the returned data should be placed.

| Change     | View "Quick           | Address  | s for BAS - F | 10 | eld mapping": Overview     |   |
|------------|-----------------------|----------|---------------|----|----------------------------|---|
| 🎾 🕄 Ne     | w Entries 🛛 🔋 🚘       | w 🖪 🖪    | ] 🖪           |    |                            |   |
| QuickAddre | ss for BAS - Field ma | apping   |               |    |                            |   |
| ISO Code   | +                     | Priority | SAP fieldname |    | QAS fieldname              |   |
| USA        | PO Box 🔹              | 2        | PO Box postal | •  | ZIPCODE                    | - |
| USA        | PO Box 🔻              | 2        | PO Box        | •  | POBOX                      | • |
| USA        | PO Box 🔻              | 2        | PO Box city   | •  | CITYNAME                   |   |
| USA        | Street 🔹              | 1        | District      | •  | COUNTY                     |   |
| USA        | Street 🔹              | 1        | House number  | •  | PRIMARYNUMBER              |   |
| USA        | Street 🔹              | 1        | House number  | •  | SECONDARYNUMBER            |   |
| USA        | Street 🔹              | 1        | Street        | •  | STREET                     |   |
| USA        | Street 🔹              | 3        | City          | •  | CITYNAME                   |   |
| USA        | Street 🔹              | 4        | City postal   | •  | ZIPCODE                    |   |
| USA        | Street 🔹              | 6        | Region (Stat  | •  | STATENAME                  |   |
| USA        | Street 🔹              | 7        | Country key   | Ŧ  | TWOCHARACTERISOCOUNTRYCODE |   |

**DIALOG SEARCH:** 

For each country and address type (street and PO box), you can setup a search priority, as well as a format. This creates an input string which is submitted to the Experian engine.

<u>Tip:</u> The priority of the address fields should be set in a logical order for the country being configured. For example, a typical order for USA would be: House Number, Street Name, Secondary Number, City, State, Zip

Code.

| 👂 🕄 Ne     | w Entries 🏾 🗓   | ) 🔜 (    | ing 🖪 🖪 🖪         |     |          |              |         |
|------------|-----------------|----------|-------------------|-----|----------|--------------|---------|
| QuickAddre | ess for BAS - D | ialog se | arch string const | ruo | :t       |              |         |
| ISO Code   | +               |          | SAP fieldname     |     | Priority | +            | <b></b> |
| USA        | PO Box          | •        | PO Box posta      | •   | 3        |              | -       |
| USA        | PO Box          | •        | PO Box            | •   | 1        | PO BOX {0,0} | •       |
| USA        | PO Box          | •        | PO Box city       | •   | 2        |              |         |
| USA        | Street          | •        | City              | •   | 9        |              |         |
| USA        | Street          | •        | District          | •   | 8        |              |         |
| USA        | Street          | •        | House number      | •   | 1        |              |         |
| USA        | Street          | •        | House number…     | •   | 3        |              |         |
| USA        | Street          | •        | Street 5          | •   | 7        |              |         |
| USA        | Street          | •        | City postal       | •   | 11       |              |         |
| USA        | Street          | •        | Region (Stat      | •   | 10       |              |         |
| USA        | Street          | -        | Street            | •   | 2        |              |         |
| USA        | Street          | -        | Street 2          | •   | 4        |              |         |
| USA        | Street          | -        | Street 3          | •   | 5        |              |         |
| USA        | Street          | -        | Street 4          | •   | 6        | Ĩ            |         |

#### **NON-DIALOG SEARCH:**

For each country and address type (street and PO box), you can setup a search priority, as well as a format. This creates an input string which is submitted to the Experian engine.

<u>Tip:</u> The priority of the address fields should be set in a logical order for the country being configured. For example, a typical order for USA would be: House Number, Street Name, Secondary Number, City, State, Zip Code.

#### **MATCH CODES:**

Within the batch and non-dialog workflow, based on the match code and confidence level combination, each address will be sent to Batch Engine for validation. If the batch engine finds the unique address, then it will accept the suggested address and update the input address or flag the address as 'not verified' and review it at a later point.

Note: The Confidence level for each Match code can be customized according to your users' needs. For example, if the user wants to

## accept GBR addresses with Match code Q (full address without postcode), the confidence level should be set as '9'.

| ISO Code | Match code                             |   | Confidence level | A | ddress |   | Postcode |  |
|----------|----------------------------------------|---|------------------|---|--------|---|----------|--|
| GBR      | C Country not available                | • | 0 🗸              | Ν | No     | • | N No     |  |
| GBR      | D Unidentified country                 | Ŧ | 0 🗸              | N | No     | • | N No     |  |
| GBR      | K Unmatched                            | ٠ | 0 👻              | N | No     | • | N No     |  |
| GBR      | L Postcode match                       | Ŧ | 5 🝷              | N | No     | • | N No     |  |
| GBR      | M Multiple addresses, without postcode | ÷ | 0 🗸              | N | No     | • | N No     |  |
| GBR      | N Multiple addresses, with postcode    | Ŧ | 0 🗸              | Ν | No     | • | N No     |  |
| GBR      | O Partial address, without postcode    | Ŧ | 0 👻              | Ν | No     | • | N No     |  |
| GBR      | P Partial address, with postcode       | ¥ | 5 🔻              | N | No     | • | N No     |  |
| GBR      | Q Full address, without postcode       | • | 6 🗸              | N | No     | • | N No     |  |
| GBR      | R Full address, with postcode          | Ŧ | 9 🔻              | Y | Yes    | • | Y Yes    |  |
| USA      | A Unprocessed                          | • | 0 🗸              | N | No     | - | N NO     |  |
|          |                                        |   | 4 2              |   |        |   |          |  |

**QUARTERLY ADJUSTMENTS:** 

The Quarterly Adjustment process is The SAP standard process which validates addresses within SAP.

| QuickAddress for BAS - Quarterly Adjustment                                                          |
|----------------------------------------------------------------------------------------------------|
| •                                                                                                    |
| Quarterly Adjustment is a 3 step process, please execute steps below in sequence                     |
| ADDRESS SELECTION - write selected addresses to temp tables           Execute Step 1                 |
| ADDRESS VALIDATION - validate addresses (from step 1), store in temp tables           Execute Step 2 |
| ADDRESS UPDATE - write addresses from temp tables to permanent tables           Execute Step 3       |

**USER GROUPS:** 

1. Create an SAP User group using transaction code **SUGR**.

| C | r e     | P   | <u>U</u> ser group | <u>E</u> dit | Goto  | System | <u>H</u> elp            |
|---|---------|-----|--------------------|--------------|-------|--------|-------------------------|
| ( | 9       |     |                    |              | - « [ | 🕄 🐼 📔  | 👷 😑 🛍 🕼 😂 🖆 🖨 🎝 🎝 🗐 🌄 🔛 |
|   | Main    | nta | nin User (         | Grou         | DS    |        |                         |
| [ | 2       | 66  | r 🗇                |              |       |        |                         |
| U | ser gro | up  |                    |              |       |        |                         |

2. In the User group window, assign the list of users who require the Real Time Address Validation tool.

| User group    |           |         |          |
|---------------|-----------|---------|----------|
| User group    | ZQAS      |         |          |
| Text          |           |         |          |
| User Assignme | nt        |         |          |
| User Name     | Full Name | Assignm |          |
|               |           |         | *        |
|               |           |         |          |
|               |           |         |          |
| -             |           |         |          |
|               |           |         |          |
|               |           |         |          |
|               |           |         |          |
|               |           |         |          |
|               |           |         |          |
|               |           |         |          |
|               |           |         | <b>^</b> |
|               |           |         | - + F    |

| Change View "QAS for SAP BAS - Authorized user groups": Overview |
|------------------------------------------------------------------|
| 🦻 New Entries 📑 🚘 🐼 🔜 🖪                                          |
| QAS for SAP BAS                                                  |
| User group T                                                     |

### 3 Test the integration

#### 3.1 Real-time

- 1. Within SAP ECC 6, enter the transaction code: XD01.
- 2. Select Bill-To Party as the account group.
- 3. Enter address data into any mandatory fields and click Enter.

| Street Address      |                 |
|---------------------|-----------------|
| House no./street    | 139 davis       |
| City/State/ZIP Code | culpeper        |
| Country             | US 🔚            |
| Time zone           | Jurisdict. code |
|                     |                 |

The QuickAddress for BAS window will pop up if it is configured correctly.

### 3.2 Quarterly adjustment

- 1. Enter the transaction code: /QAS/YQAWB.
- 2. Click Execute Step 1.
- 3. Fill out the address data fields to create an index for the process.

| Q II   |                                                                                                    |                                                                                                    |            |         |                           |                                          |       |                                                                                                |  |  |
|--------|----------------------------------------------------------------------------------------------------|----------------------------------------------------------------------------------------------------|------------|---------|---------------------------|------------------------------------------|-------|------------------------------------------------------------------------------------------------|--|--|
|        |                                                                                                    |                                                                                                    |            |         |                           |                                          |       |                                                                                                |  |  |
| Che    | cked Add                                                                                                    | resses                                                                                                    |            |         |                           |                                          |       |                                                                                                |  |  |
| Exce   | Street addr                                                                                                    | Country                                                                                                    | PO box add | Country | New status                | Old status                               | Error | Address no                                                                                     |  |  |
|        | 1. (C                                                                                                    |                                                                                                    |            |         |                           |                                          |       |                                                                                                |  |  |
|        |                                                                                                    |                                                                                                    |            |         |                           |                                          |       |                                                                                                |  |  |
|        |                                                                                                    |                                                                                                    |            |         |                           |                                          |       |                                                                                                |  |  |
|        |                                                                                                    |                                                                                                    |            |         |                           |                                          |       |                                                                                                |  |  |
|        |                                                                                                    |                                                                                                    |            |         |                           |                                          |       |                                                                                                |  |  |
|        |                                                                                                    |                                                                                                    |            |         |                           |                                          |       |                                                                                                |  |  |
| all    |                                                                                                    |                                                                                                    |            |         |                           |                                          |       |                                                                                                |  |  |
| 12.015 |                                                                                                    | Control of Control of |            |         | <u>a (</u> #) ( <u>k</u>  |                                          |       |                                                                                                |  |  |
| ٩dd    | resses fo                                                                                                    | r review                                                                                                    | 1          |         |                           |                                          |       |                                                                                                |  |  |
| Add    | Street addr                                                                                                    | r review                                                                                                    |            |         | New status                | Old status                               | Error | Address no                                                                                     |  |  |
|        | Street addr<br>Countyline                                                                                                   | r review<br>Country<br>US                                                                                                    | 1          |         | New status<br>D           | Old status<br>D                          | Error | 0000023032                                                                                     |  |  |
|        | resses fo<br>Street addr<br>Countyline<br>Countyline                                                                        | r review<br>Country<br>US<br>US                                                                                                    | 1          |         | New status<br>D<br>D      | Old status<br>D<br>D                     | Error | 0000023032                                                                                     |  |  |
|        | Street addr<br>Countyline<br>Countyline<br>Countyline                                                                       | r review<br>Country<br>US<br>US<br>US                                                                                                    | 1          |         | New status<br>D<br>D<br>D | Old status<br>D<br>D<br>D                | Error | 0000023032<br>0000023033<br>0000023036                                                         |  |  |
| Add    | Street addr<br>Countyline<br>Countyline<br>Countyline<br>Heron 5984                                                         | r review<br>Country<br>US<br>US<br>US<br>US                                                                                                    | PO box add |         | New status<br>D<br>D      | Old status<br>D<br>D<br>D<br>D<br>D      | Error | 0000023032<br>0000023033<br>0000023036<br>0000023037                                           |  |  |
|        | Street addr<br>Countyline<br>Countyline<br>Countyline<br>Heron 5984.<br>Phoenix AZ                                          | Country<br>US<br>US<br>US<br>US<br>US<br>US                                                                                                    | 1          |         | New status<br>D<br>D<br>D | Old status<br>D<br>D<br>D<br>D<br>C      | Error | 0000023032<br>0000023033<br>0000023036<br>0000023037<br>0000023460                             |  |  |
|        | Street addr<br>Countyline<br>Countyline<br>Countyline<br>Heron 5984<br>Phoenix AZ<br>139 E Davis                            | Country<br>US<br>US<br>US<br>US<br>US<br>US<br>US<br>US                                                                                                    | PO box add |         | New status<br>D<br>D<br>D | Old status<br>D<br>D<br>D<br>D<br>C<br>C | Error | 0000023032<br>0000023033<br>0000023036<br>0000023037<br>0000023460<br>0000058357               |  |  |
|        | resses fo<br>Street addr<br>Countyline<br>Countyline<br>Countyline<br>Heron 5984<br>Phoenix AZ<br>139 E Davis<br>1900 E Sky | Country<br>US<br>US<br>US<br>US<br>US<br>US<br>US<br>US<br>US                                                                                                    | PO box add |         | New status<br>D<br>D<br>D | Old status<br>D<br>D<br>D<br>C<br>C<br>C | Error | 0000023032<br>0000023033<br>0000023036<br>0000023037<br>0000023460<br>0000058357<br>0000058358 |  |  |
|        | Street addr<br>Countyline<br>Countyline<br>Countyline<br>Heron 5984<br>Phoenix AZ<br>139 E Davis                            | Country<br>US<br>US<br>US<br>US<br>US<br>US<br>US<br>US<br>US                                                                                                    | PO box add |         | New status<br>D<br>D<br>D | Old status<br>D<br>D<br>D<br>D<br>C<br>C | Error | 0000023032<br>0000023033<br>0000023036<br>0000023037<br>0000023460<br>0000058357               |  |  |

#### 3.3 Batch

- 1. Enter the transaction code: LSMW.
- 2. Create an LSMW program to create or modify customer master data.
- 3. Execute the LSMW program by selecting the **Radio** button shown below to create Batch session.

| $\odot$    | 13 Create Batch Input Session |  |  |  |  |  |
|------------|-------------------------------|--|--|--|--|--|
| $\bigcirc$ | 14 Run Batch Input Session    |  |  |  |  |  |

4. Process the Batch session using the transaction code: SM35, in background, to create address info records.

| 国ANAYOR      | OPecies  | Lastantica . | Bug       | Becorde       | 0 8 8 8       | 10 A               |
|--------------|----------|--------------|-----------|---------------|---------------|--------------------|
| Selection or | xela     |              |           |               |               |                    |
| Dem. 🗖       |          | nom.         | Τ¢        | 1             | Created by:   |                    |
| 12           | New Drop | met Proc     | r Dane    | n Pocieti i r | Initialigneed | Derg               |
| Serioo r     | we 51    | metod fly 1  | Cate      | Time:         | Deuton Pro Lo | di Dev             |
| 0001 05      | IN CONT  | Sec. Sec.    | 19.07.201 | 8 13132:14    | SATURC/SAP    | provide the second |

Tip: All the unvalidated address records created in Non-Dialog or Batch Method will be updated into a Database table: /QAS/MANUAL\_CLN.

5. Use the transaction code: /QAS/MANUAL\_CLEAN to do manual address cleansing.

| Manual address clear     | ning                                  |    |       |
|--------------------------|---------------------------------------|----|-------|
| •                        |                                       |    |       |
| Address number           |                                       | to | <br>8 |
| Country (90 Code         | 1 1 1 1 1 1 1 1 1 1 1 1 1 1 1 1 1 1 1 | to | 19    |
| Non dulog workflow check | T                                     | to | 19    |

### 4 Maintain the integration

- For Pro Web (on-premise data) all address data supplied by Experian has a built-in expiry date to ensure that only the most up-todate address data is used. If the Experian interface detects the data has expired, that country will no longer be shown in the drop-down list in the search form.
- The United Kingdom dataset expires eight months after creation, the United States dataset expires every 120 days, and the Canadian dataset expires every 365 days. For more information on this, please refer to the accompanying data guide.
- To update data, follow the corresponding data guide and product documentation. For assistance, and to obtain new data files, please contact our Support team.
- For Pro On-Demand (SaaS) purchases the token will expire at the end of your contract period, unless renewed. There are no onpremise data installations updates needed.

| Location                   | Phone                                                 | Email                                        | Hours               |
|----------------------------|-------------------------------------------------------|----------------------------------------------|---------------------|
| Cia ann ann                | Melbourne: +61 3 8622 1655<br>Sydney: +61 2 8907 7272 | <u>gassupport@au.experian.co</u><br><u>m</u> | 08:30 - 18:00 AEST  |
| France and the Netherlands | +33 (0)1 70 39 43 43                                  | <u>support@gas.fr</u>                        | 09:00 - 18:00       |
| United Kingdom             | +44 (0) 207 498 7788                                  | <u>uk.support@gas.com</u>                    | 08:30 - 18:00 (GMT) |
| USA and Canada             | +1 (888) 712-3332                                     | us.support@gas.com                           | 08:00 - 20:00 (EST) |
| All Others                 | Provided by appropriate Suppor                        | t Location specified at point o              | f sale.             |

We hope this guide was useful to you. For further support, or to leave us feedback, please get in

touch with your Professional Services Consultant, or our Support team.